This is a sample of testing session as performed by a tester using Rapid Reporter.

You will notice that there is minimum tinkering with notes while the session happens. At the same time, the reporting mechanism is very powerful.

In order to keep familiarity, we used Jonathan Bach's educative session report (<u>link</u>) on the DecideRight software (*which I think is this:* <u>http://www.skyhunter.com/dr.html</u>). DecideRight is a decision support and analysis tool, and we'll follow Jon's footsteps on his session.

**0)** It is recommended to have one folder for your project (*can be on USB stick*), and run from there. All the logs and files are collected in the folder Rapid Reporter runs from.

1) Tester name and charter description:

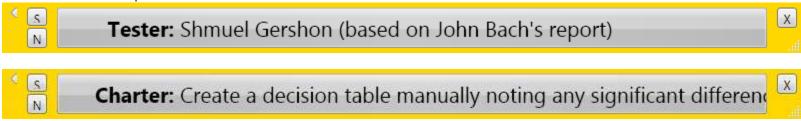

2) Add information about the setup being used:

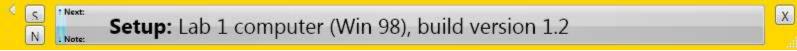

3) Describe the mthods used to achieve the charter

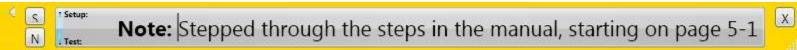

4) Start describing tests and bugs...

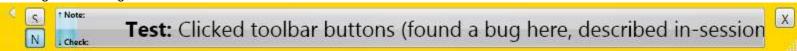

5) Extended notes can be used, between other things, to describe reproduction steps of a bug.

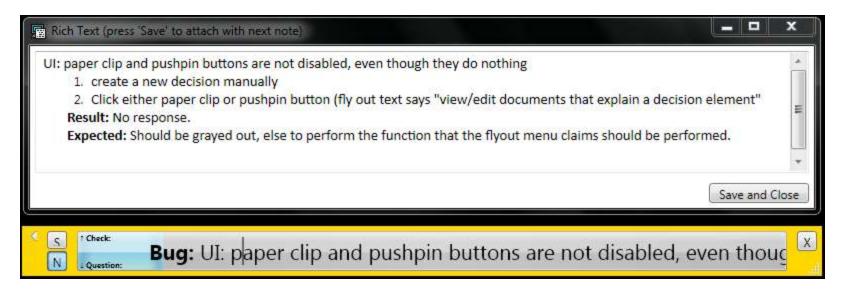

6) Pay attention to the decorated symbol in the [S] button – a screenshot was added as attachment.

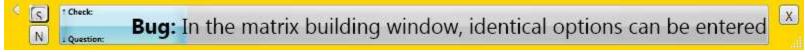

7) This is what the screenshot looks like, a picture of the whole screen:

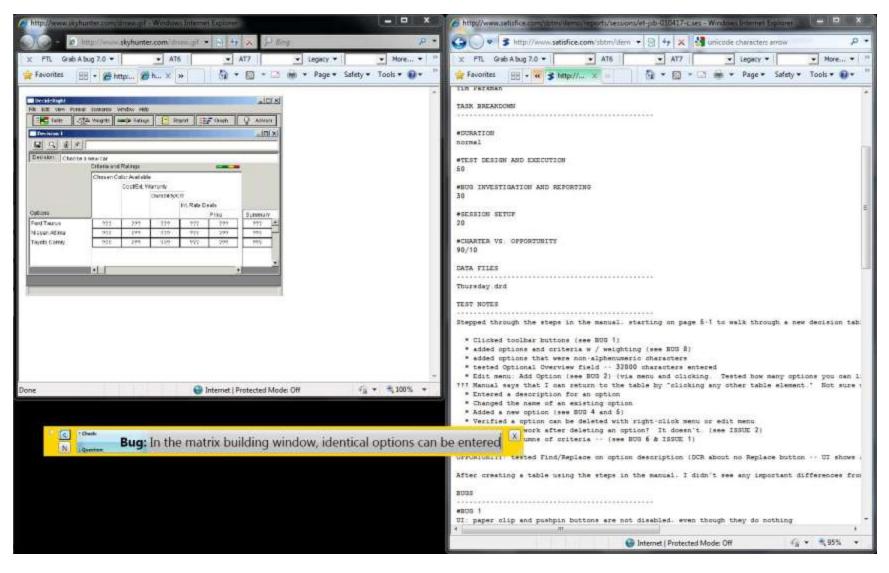

9) Questions or notes for next sessions can be filled as well

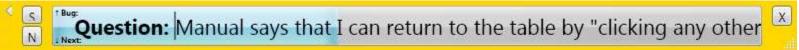

#### **10)** The report is text based:

```
20100822_125523.csv
 1 Time, Type, Content, Screenshot, RTF Note
 2 8/22/2010 12:55:23 AM, Session Tester, "Shmuel Gershon (based on John Bach's report)",,
 3 8/22/2010 12:55:23 AM, Session Charter, "Create a decision table manually noting any significant differences than when using Qu
 4 8/22/2010 12:55:42 AM, Setup, "Lab 1 computer (Win 98), build version 1.2",,
 5 8/22/2010 12:56:03 AM, Setup, "Stepped through the steps in the manual, starting on page 5-1 to walk through a new decision tak
 6 8/22/2010 12:56:30 AM, Note, "Stepped through the steps in the manual, starting on page 5-1 to walk through a new decision tabl
 7 8/22/2010 1:00:18 AM, Test, "Clicked toolbar buttons (found a bug here, described in-session)",,
 8 8/22/2010 1:05:36 AM, Test, "UI: paper clip and pushpin buttons are not disabled, even though they do nothing", ,1 6341803593281
9 8/22/2010 1:08:34 AM, Test, "Added options and criteria w / weighting (bug found in this area, described in-session)",,
10 8/22/2010 1:11:10 AM, Bug, "In the matrix building window, identical options can be entered", 2 634180362145018120.jpg,
11 8/22/2010 1:12:32 AM, Test, "Added options that were non-alphanumeric characters",,
12 8/22/2010 1:18:02 AM, Test, "Tested Optional Overview field -- 32000 characters entered",,
13 8/22/2010 1:24:14 AM, Test, "Add Option via menu and clicking (tested how many options you can list and alphabetizing). Many bu
14 8/22/2010 1:26:04 AM, Test, "No accelerator keys for some menu items", 6 634180371357718120.jpg, 2 634180371339898120.rtf
15 8/22/2010 1:28:15 AM, Bug, "No accelerator keys for some menu items", 7 634180372636888120.jpg, 3 634180372772698120.rtf
16 8/22/2010 1:29:57 AM, Bug, "Decision table lets you have options and criteria that are identically named",,
17 8/22/2010 1:31:26 AM, Bug, "New option added to existing options does not get sorted alphabetically",,4 634180374431958120.rtf
18 8/22/2010 1:31:38 AM, Question, "Manual says that I can return to the table by clicking any other table element. Not sure what
19 8/22/2010 1:32:05 AM, Test, "Entered a description for an option",,
20 8/22/2010 1:32:24 AM, Test, "Changed the name of an existing option",,
21 8/22/2010 1:33:00 AM, Test, "Added a new option, and found two bugs here",,
8/22/2010 1:34:47 AM, Bug, "When focus is on Option list in table, there is no arrow key support to scroll through list",,5 634
23 8/22/2010 1:35:38 AM, Bug, "Data can't be entered in entry box for new option when focus is on table",, 6 634180377361638120.rtf
8/22/2010 1:36:03 AM, Check, "Verified a option can be deleted with right-click menu or edit menu",,
25 8/22/2010 1:36:42 AM, Question, "Should Undo work after deleting an option? It doesn't.",,
26 8/22/2010 1:37:22 AM, Bug, "Should Undo work after deleting an option? It doesn't.",,
27 8/22/2010 1:39:30 AM, Question, "Is there a recommended maximum number of criteria?",,
28 8/22/2010 1:41:17 AM, Bug, "We were getting GPFs with about 60 columns.", , 8 634180380764478120.rtf
29 8/22/2010 1:41:24 AM, Session End. Duration, "00:46:00.4100000",,
```

11) How the report looks like in Excel

| d  | А            |    | В                     | C                                                                                                    | D                       |
|----|--------------|----|-----------------------|----------------------------------------------------------------------------------------------------|-------------------------|
| 1  | Time         |    | Туре                  | Content                                                                                                    | Screenshot              |
| 2  | 8/22/2010 0: | 55 | Session Tester        | Shmuel Gershon (based on John Bach's report)                                                                                                    |                         |
| 3  | 8/22/2010 0: | 55 | Session Charter       | Create a decision table manually noting any significant differences than when using QuickBuild                                                      |                         |
| 4  | 8/22/2010 0: | 55 | Setup                 | Lab 1 computer (Win 98), build version 1.2                                                                                                    |                         |
| 5  | 8/22/2010 0: | 56 | Setup                 | Stepped through the steps in the manual, starting on page 5-1 to walk through a new decision table ended on page 5-6                                |                         |
| 6  | 8/22/2010 0: |    |                       | Stepped through the steps in the manual, starting on page 5-1 to walk through a new decision table ended on page 5-6                                |                         |
| 7  | 8/22/2010 1: |    |                       | Clicked toolbar buttons (found a bug here, described in-session)                                                                                    |                         |
| 8  | 8/22/2010 1: | 05 | Test                  | UI: paper clip and pushpin buttons are not disabled, even though they do nothing                                                                    |                         |
| 9  | 8/22/2010 1: | 08 | Test                  | Added options and criteria w / weighting (bug found in this area, described in-session)                                                             |                         |
| 10 | 8/22/2010 1: |    | _                     | In the matrix building window, identical options can be entered                                                                                     | 2_634180362145018120.jp |
| 11 | 8/22/2010 1: | 12 | Test                  | Added options that were non-alphanumeric characters                                                                                                 |                         |
| 12 | 8/22/2010 1: | 18 | Test                  | Tested Optional Overview field 32000 characters entered                                                                                             |                         |
| 13 | 8/22/2010 1: | 24 | Test                  | Add Option via menu and clicking (tested how many options you can list and alphabetizing). Many bugs found here, will learn and describe in-session |                         |
| 14 | 8/22/2010 1: | 26 | Test                  | No accelerator keys for some menu items                                                                                                    | 6_634180371357718120.jp |
| 15 | 8/22/2010 1: | 28 | Bug                   | No accelerator keys for some menu items                                                                                                    | 7_634180372636888120.jp |
| 16 | 8/22/2010 1: |    |                       | Decision table lets you have options and criteria that are identically named                                                                        |                         |
| 17 | 8/22/2010 1: |    |                       | New option added to existing options does not get sorted alphabetically                                                                             |                         |
| 18 | 8/22/2010 1: |    | •                     | Manual says that I can return to the table by clicking any other table element. Not sure what this means.                                           |                         |
| 19 | 8/22/2010 1: |    |                       | Entered a description for an option                                                                                                    |                         |
| 20 | 8/22/2010 1: | 32 | Test                  | Changed the name of an existing option                                                                                                    |                         |
| 21 | 8/22/2010 1: | 33 | Test                  | Added a new option, and found two bugs here                                                                                                    |                         |
| 22 | 8/22/2010 1: | 34 | Bug                   | When focus is on Option list in table, there is no arrow key support to scroll through list                                                         |                         |
| 23 | 8/22/2010 1: |    |                       | Data can't be entered in entry box for new option when focus is on table                                                                            |                         |
| 24 | 8/22/2010 1: | 36 | Check                 | Verified a option can be deleted with right-click menu or edit menu                                                                                 |                         |
| 25 | 8/22/2010 1: | 36 | Question              | Should Undo work after deleting an option? It doesn't.                                                                                              |                         |
| 26 | 8/22/2010 1: | 37 | Bug                   | Should Undo work after deleting an option? It doesn't.                                                                                              |                         |
| 27 | 8/22/2010 1: | 39 | Question              | Is there a recommended maximum number of criteria?                                                                                                  |                         |
| 28 | 8/22/2010 1: |    |                       | We were getting GPFs with about 60 columns.                                                                                                    |                         |
| 29 | 8/22/2010 1: | 41 | Session End. Duration | 46:00.4                                                                                                    |                         |

**12)** Filter or sort by type:

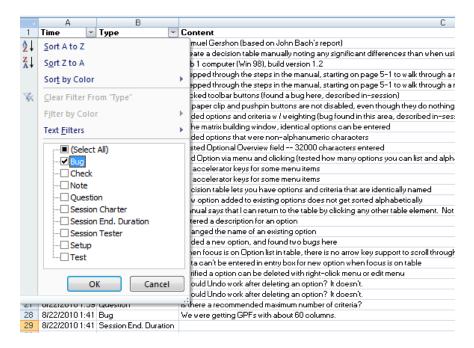

13) And look at the attachments of each entry:

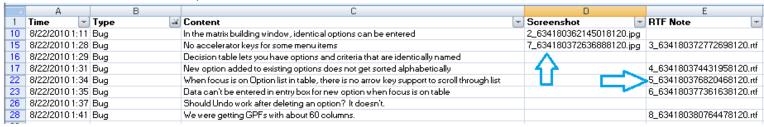

**14)** Image attachments are JPEG screenshots of whole screen (works with multiple monitors):

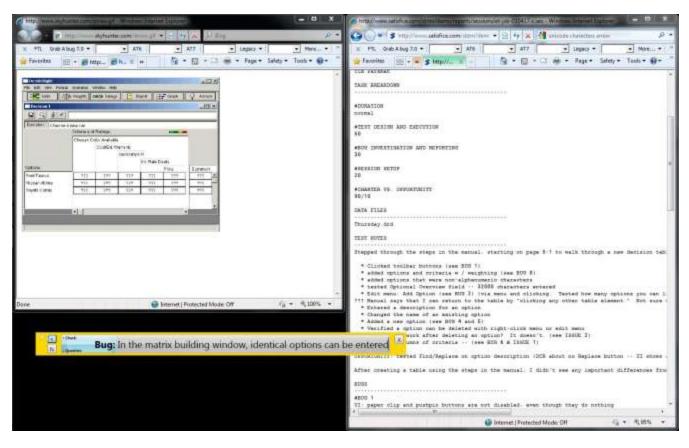

15) RTF Attachments are normal RTF documents, can be opened in Word/OpenOffice/Google Docs:

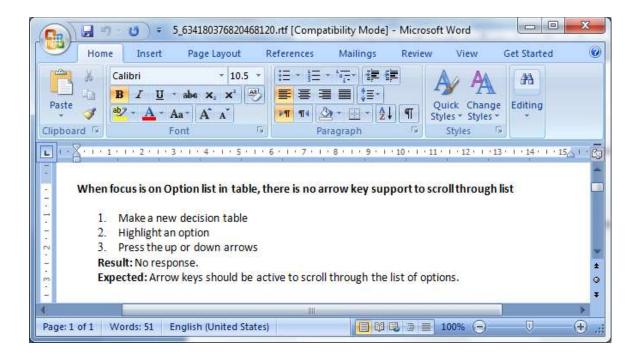